## How To: Report Suspicious Emails

## Purpose

Cyber attackers will attempt to fool you by sending you an email prompting you into taking swift action. Once a link or attachmentcliscked, victims are redirected to a website or are downloading a file that seeks to infegatur computer or steal sensitive information it.

## Forwarding suspicious emails

- 1 Forward thesuspiciousemail to VXVSLFLRXVHPDLO#VRXWKDODEDPD H
- 2 Enter in the Subject Line: Suspicious Email for Review
- 3 Enter in the Body: Enter a brief description of why you believe the email is suspicious.
- 4 Enter this after the forwarded email: Paste the original message for extensive review.

## Copying the original message

- 1 Open the suspicious email you would like to report.
- 2 Click the z icon located in the top right corner of the message.
- 3 Select Show Originaland click the Copy to Clipboardbutton.

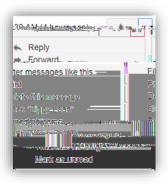